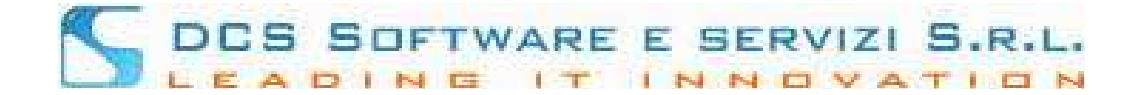

## **Modulo Assicurazioni**

Effettuato il login alla piattaforma RICONOSCO tramite il link: https://riconosco.dcssrl.it/ e una volta cliccato sul menù "Servizi Telematici", avrete a disposizione la sezione dedicata alle "Assicurazioni", come mostrato di seguito:

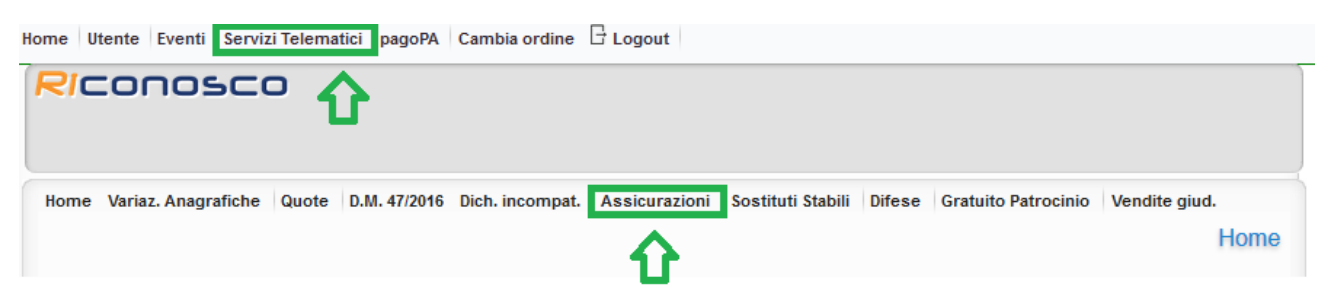

Cliccando sul menù "Assicurazioni" sarà possibile procedere all'inserimento/modifica dei dati relativi alla Polizza Assicurativa per la Responsabilità Civile nonché per quella contro gli Infortuni, vedi immagine seguente:

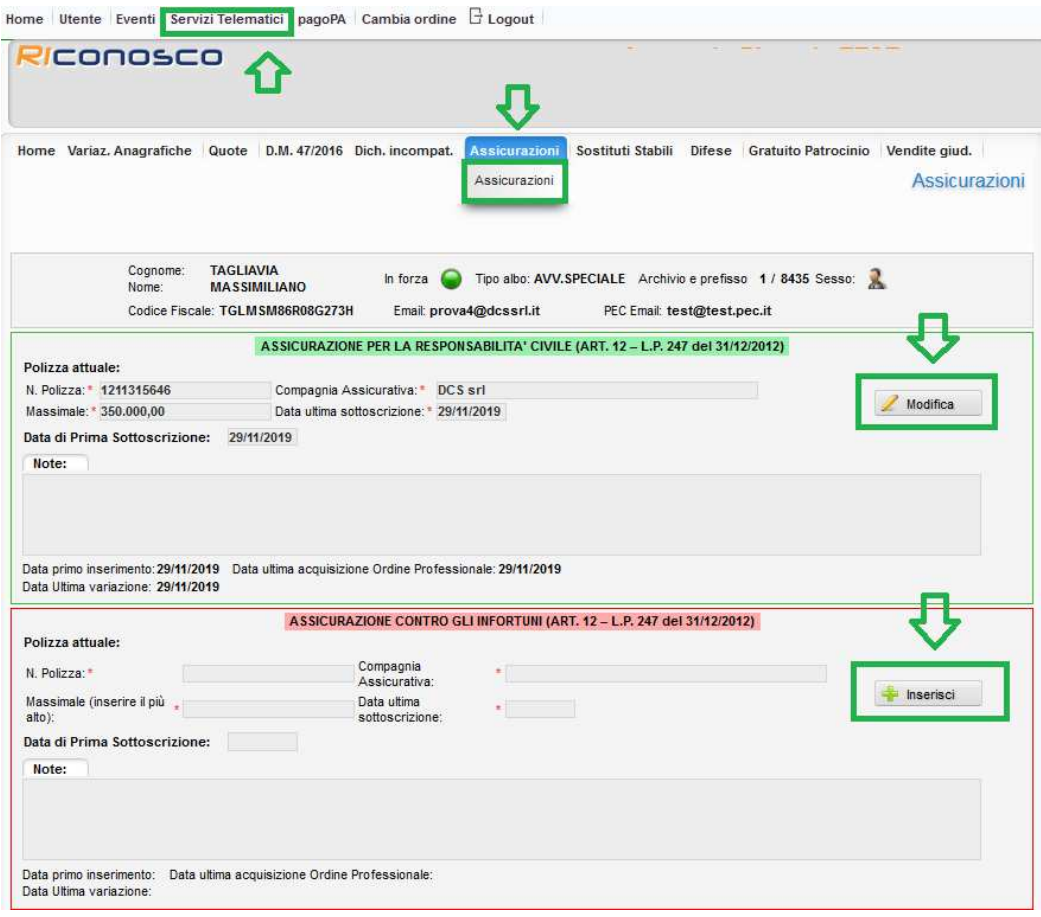

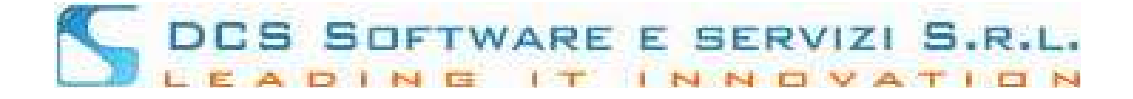

Come mostrato nell'immagine precedente è possibile inserire/modificare separatamente i dati relativi alle due polizza assicurative:

- ASSICURAZIONE PER LA RESPONSABILITA' CIVILE (bordo verde)
- ASSICURAZIONE CONTRO GLI INFORTUNI (bordo rosso)

Cliccare sul tasto "Inserisci" accanto alla polizza che intendete comunicare.

Qualora siano già presenti dei dati, cliccare sul tasto "Modifica" per procedere con eventuali modifiche.

Per ogni polizza è possibile indicare i seguenti dati

(i dati obbligatori sono contrassegnati da un l'asterisco rosso):

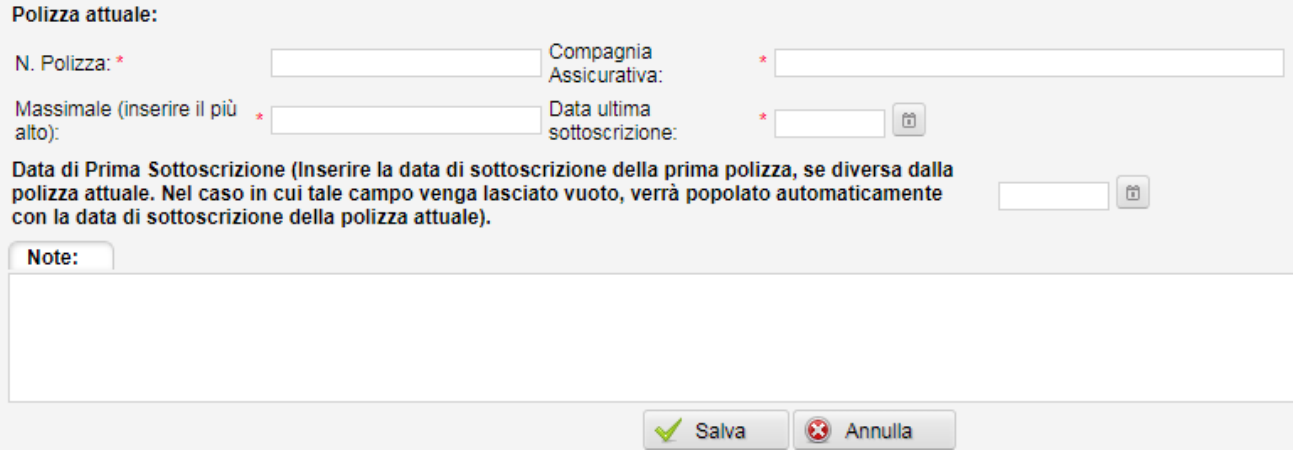

Il campo "Data di Prima Sottoscrizione" è utilizzato per indicare la data di sottoscrizione della prima polizza di responsabilità civile o infortuni.

Nel caso in cui tale campo venga lasciato vuoto, verrà popolato automaticamente con la data di sottoscrizione della polizza attuale. In caso di errata indicazione della Data di Prima Sottoscrizione sarà necessario contattare la segreteria per l'eventuale modifica.

Inseriti i dati premere sul tasto "Salva" e successivamente sul tasto "Sì, Confermo".

Al termine della procedura appena descritto comparirà una schermata che attesta l'avvenuto caricamento dati che è contestuale al salvataggio; riceverete inoltre una PEC contenente i dati comunicati a conferma del corretto caricamento.